## GNU/Linux/Ubuntu im sicheren und virtuellen Netz

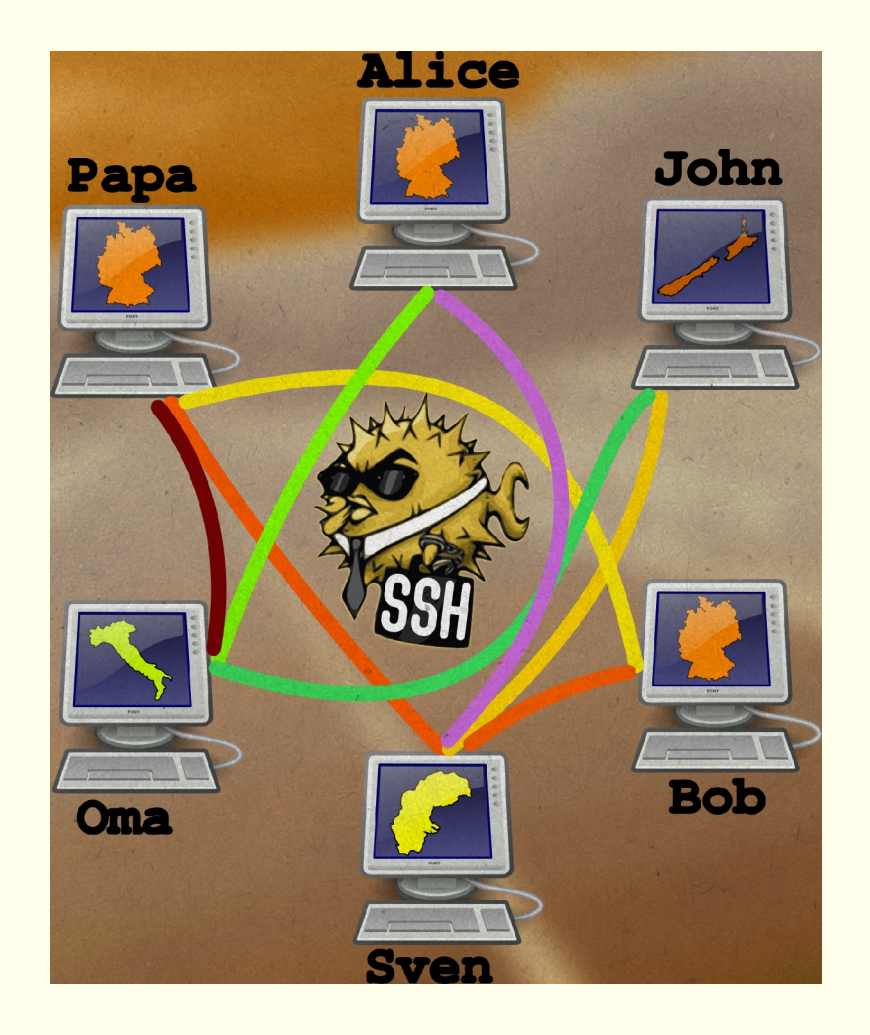

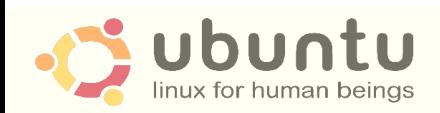

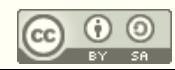

## **GNU/Linux/Ubuntu im sicheren Netz**

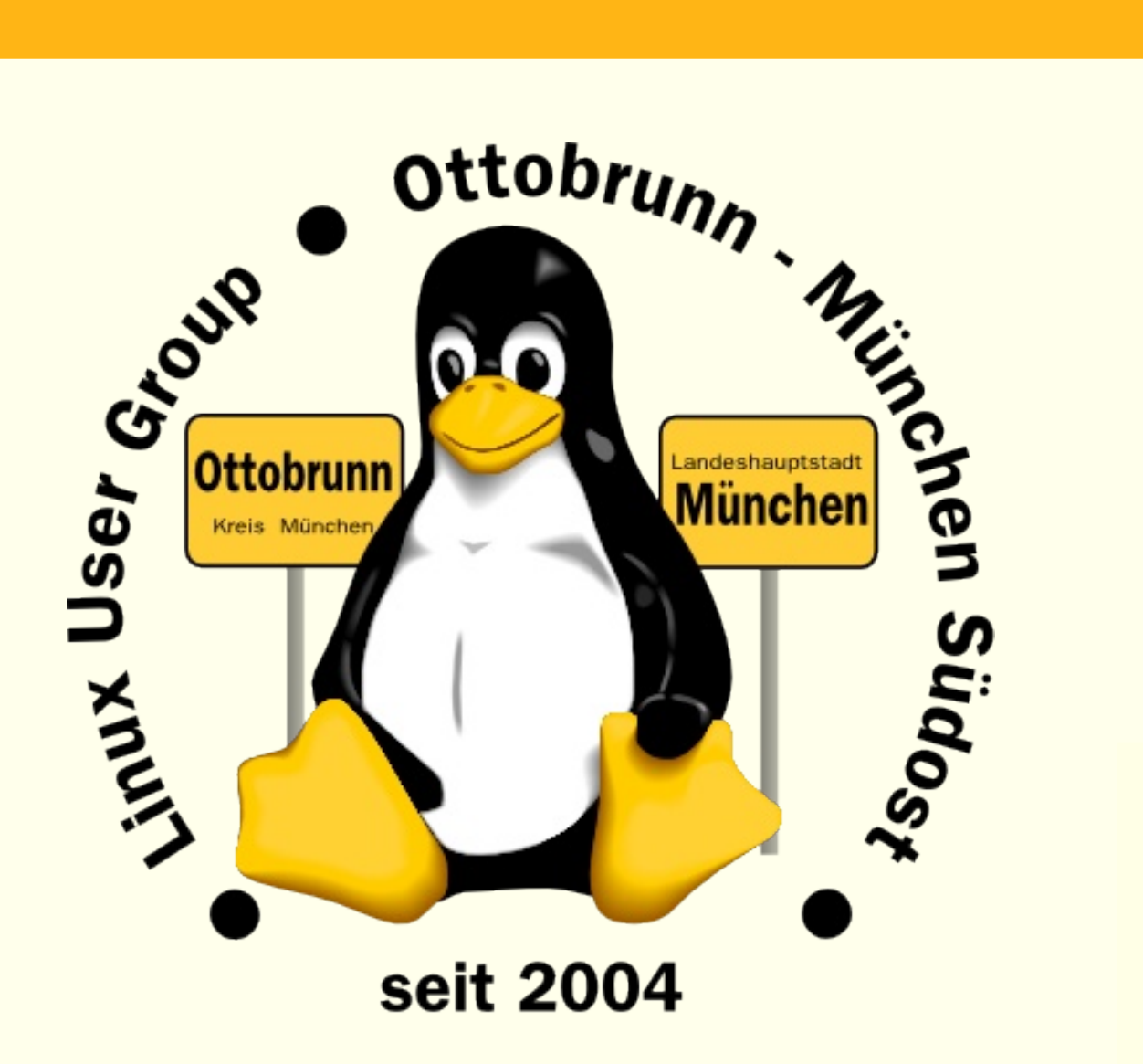

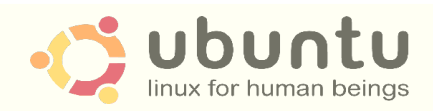

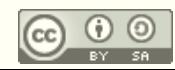

## über mich

- Richard Albrecht, Jahrgang 49
	- Physiker / Uni Halle-Wittenberg
	- Fernstudium Theologie (in der DDR)
	- 1988 2000 am MPI für Biochemie Martinsried
		- 3-D Licht-Mikroskopie in der Zellbiologie
		- Bildverarbeitung, C Entwicklung
	- jetzt: Middleware, Datenbanken, .NET, Webanwendungen
	- Linux ist Ausgleich in der Freizeit
- Ubuntu 10.10, 64 bit, 8 GB RAM (für Virtualisierung)
- EeePC 901A
- Migration von PCs für ältere Leute
	- **kein** Virenscanner, **keine** Firewall, **keine** Viren, **keine** Trojaner
	- Installation wird von mir vorbereitet
		- einen Abend Einweisung
		- weitere Wartung durch Benutzer
	- bisher ältestes Ubuntu-System läuft seit 2005 (Breezy Badger)
		- heute 10.04, und 3 mal Hardware komplett getauscht

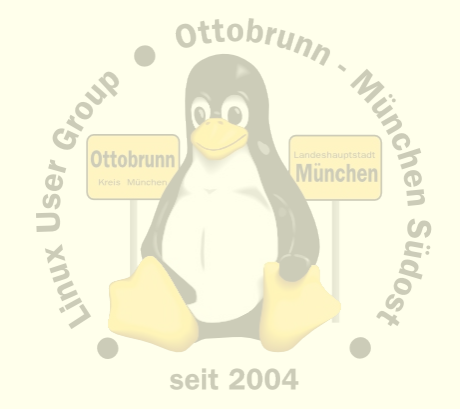

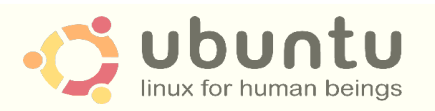

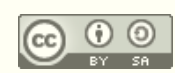

## Themen

- Warum GNU/Linux/Ubuntu?
	- 'to go the Ubuntu Way'
	- **Sicherheit**
	- Unabhängigkeit
- gemeinsame Rechnerwelt für die ganze Familie
	- sicheres privates Netz in unsicheren Zeiten
	- Einsatz von SSH zum Aufbau eines sicheren Netzes unter Freunden
	- sicherer Zugriff über das unsichere Internet auf den PC zu Hause mit X2GO
	- Ressourcen bleiben zu Hause und sind von überall erreichbar
- Virtualisierung für alle mit Linux 'out of the box'
	- Was ist Virtualisierung?
	- Warum brauchen wir virtuelle PCs?
		- vorheriges BS, Netzwerk lokal testen, Distro testen
	- Installation und Betrieb mit einfachsten Linux Werkzeugen (KVM)

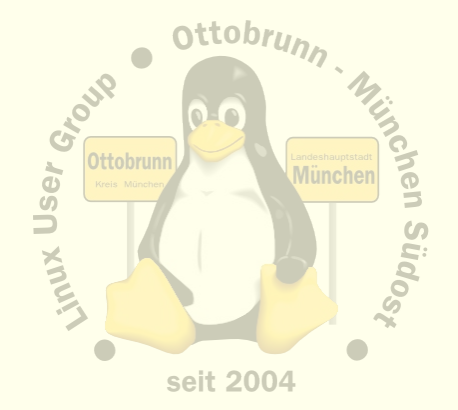

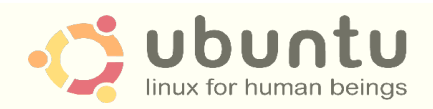

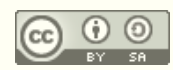

## Paradigmenwechsel

- PC ist zur Privatsphäre geworden
	- private Sicherheit der Daten wird immer wichtiger
	- Bundesverfassungsgericht in DE, 27. Februar 2008
		- "Grundrecht auf Gewährleistung der Vertraulichkeit und Integrität informationstechnischer Systeme"
- Linux hat sich in den letzten 10 Jahren sehr gewandelt
	- 40 Jahre Unix Erfahrung, davon 20 Jahre Linux
	- vom Uni-System zum ausgereiften Desktop
	- hohe Sicherheit für den Desktopbenutzer
	- in allen Sprachen verfügbar
	- sehr gute Hardwareunterstützung
	- sehr einheitlich, trotz der Vielfalt

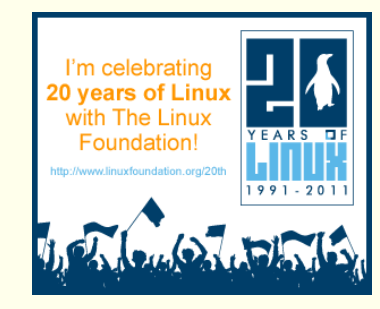

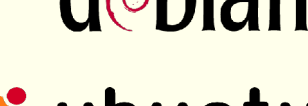

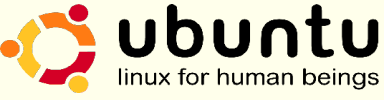

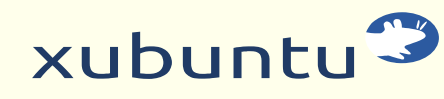

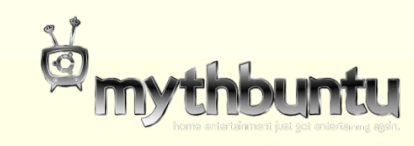

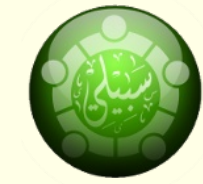

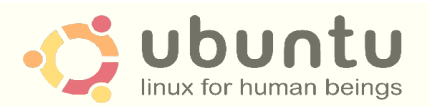

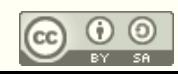

## Paradigmenwechsel

- KISS 'Keep It Simple, Stupid'  $\bullet$ 
	- **Ockhams Rasiermesser**  $\overline{\phantom{0}}$
	- möglichst einfache, minimalistische und leicht verständliche Lösung  $\overline{\phantom{0}}$
	- optimale Systeme  $\qquad \qquad -$
	- z.B. Internet, Linux,  $\overline{\phantom{m}}$ 
		- Eric Raymond http://www.catb.org/~esr/
		- The Art of Unix Programming
		- The Art of Unix Usability  $\bullet$
		- the Cathedral and the Bazaar  $\bullet$
- ... let's go to GNU/Linux/Ubuntu  $\bullet$

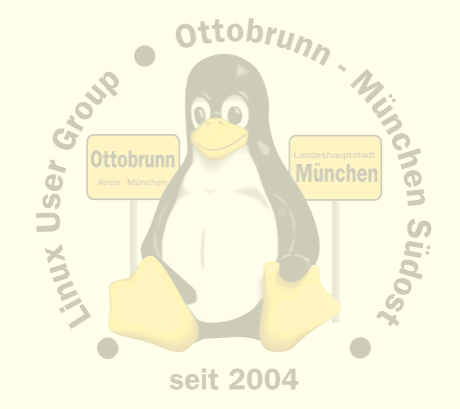

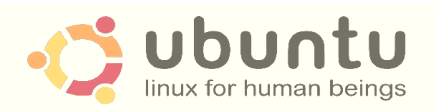

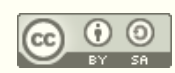

## Warum Ubuntu?

- keine Fremdbestimmung durch Herstellerfirma oder deren Marketing
- gleiches System auf dem Netbook, Notebook, Desktop, Server
- kein Unterschied Home, Professional, Ultimate, Enterprise ...
- hohe lokale Sicherheit, kein Virenscanner, keine Firewall nötig
- sicherer Zugang zu Software und Updates aller Komponenten
- keine Lizenzprobleme
- saubere Rechtetrennung
	- Windows: default User ist Admin
	- "It's like giving terrorists high-level government positions". ("Why Linux Is More Secure Than Windows",Katherine Noyes, PCWorld,)
- und
	- Sie haben als kleiner Anwender eine Chance gegenüber ...

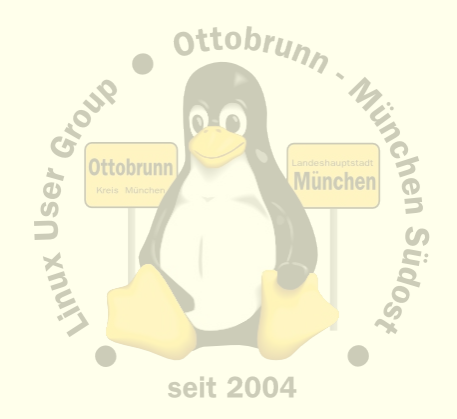

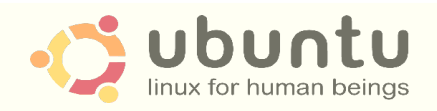

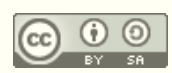

## Warum Ubuntu?

- **Cyberwar** 
	- stell Dir vor, es ist Cyberwar und wir gehen nicht hin ...

- mehr Ökologie,
	- weil es nicht immer der neueste Rechner sein muss
- Filmhinweis:
	- 'Kaufen für die Müllhalde', ARTE Mediathek
	- "ein Artikel, der nicht verschleisst, ist eine Tragödie fürs Geschäft"
		- Zitat von Printers Ink, New York, **1928** (aus dem Film)
	- Geplante Obsoleszenz <http://de.wikipedia.org/wiki/Obsoleszenz>
		- Drucker, Software, Hardware  $\rightarrow$  künstlich 'alt' gemacht?

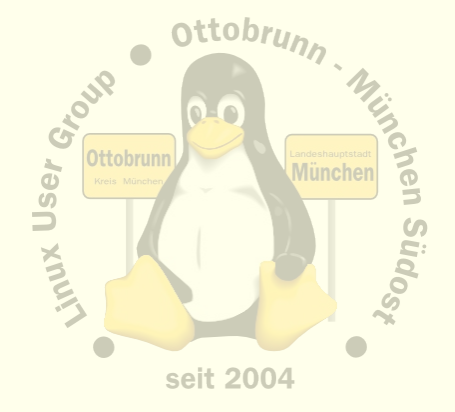

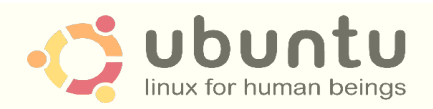

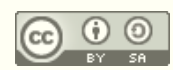

## **Warum Ubuntu?**

#### und, da fehlt noch etwas?  $\bullet$

- herkömmlicher PC ist Ursache für Bluthochdruck ;-)  $\overline{\phantom{0}}$
- Ubuntu senkt den Blutdruck!  $\equiv$
- Ubuntu verbessert die Gesundheit...  $\overline{\phantom{0}}$
- ... denn Ubuntu ist stressfrei  $\overline{\phantom{0}}$

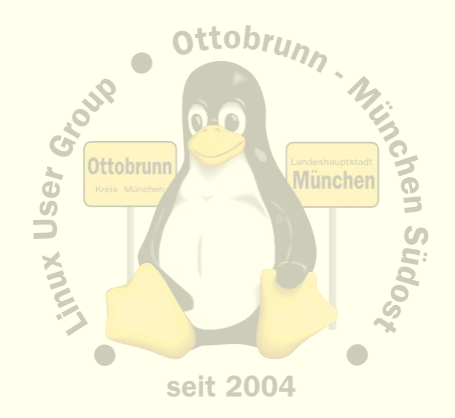

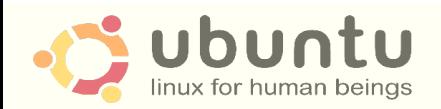

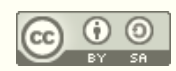

## Unsicherheit und eine verblüffende Lösung

- O-Ton MS (Übersetzung bei Heise)
	- **"Um die wachsenden Probleme mit Botnetzen unter Kontrolle zu bekommen,**  sollen infizierte PCs vom Internet isoliert werden. ..
	- Microsofts Vizepräsident für Trustworthy Computing, Scott Charney
	- <http://go.microsoft.com/?linkid=9746317>
	- Quelle: Heise online, 8.10.2010

## • Configuring a Windows PC For a Senior Citizen

- mit Google nach diesen Worten suchen
	- http://tech.slashdot.org/story/08/12/24/0138213/Configuring-a-Windows-PC-For-a-Senior-Citizen
- Ergebnis der langen Diskussion (823 Comments): **nimm Ubuntu**

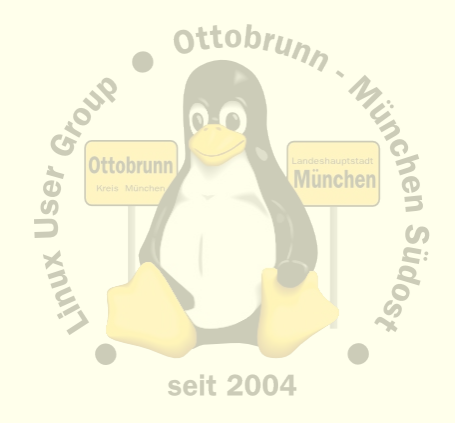

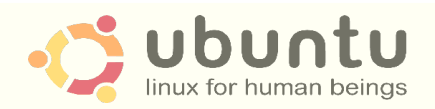

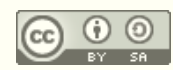

## erste Schritte mit Ubuntu, Motto: to go the Ubuntu Way

"I cannot teach anybody anything, I can only make them think.", Socrates

- einfach nur benutzen
	- es geht alles wie von selbst
- täglich damit arbeiten
	- dem 'allwissenden Windows-Guru' kündigen (Nachbar, PC-Freak, 'guter Freund'...)
	- nie jemanden an den Linux-PC lassen, der sich 'mit PCs auskennt'
	- Ubuntu ist kein Windows
		- Erfahrungen aus der Windows Welt sind wertlos
		- Vorsicht, Sie können Freunde verlieren (den Job usw.))
	- sich auf GNU/Linux/Ubuntu einlassen und **selbst** lernen
		- Wikis lesen (z.B. ubuntuusers.de)
		- Community kennenlernen (LUG vor Ort, Linuxtage)
- und mit dem Terminal anfreunden
	- es ist sehr effizient und hilft, Linux besser zu verstehen
	- wir werden es gleich benötigen

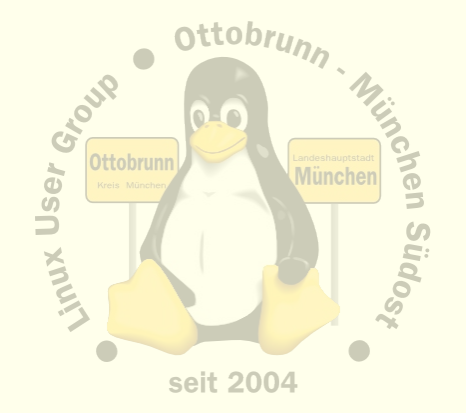

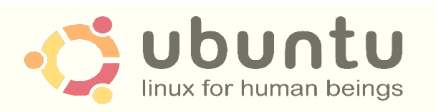

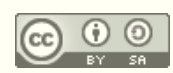

## Vorteile für Sie

#### • Lernprozess

- besserer Umgang mit dem Internet
- bessere Kenntnisse im Umgang mit dem Computer
- vom 'Klick' zum Wissen (ausgezeichnete Dokus im Netz)
- keine Limits durch Lizenzen
- Ergebnis
	- sicherer Umgang mit Computern, weil die Hintergründe transparent werden
	- und dann mit Ihren neuen Kenntnissen mit

jemandem, 'der sich mit Computern auskennt', reden

- **Sie** werden staunen, was **Sie** alles im Umgang mit **Ubuntu** gelernt haben
	- $\bullet$  ubuntuusers, ubuntu.com  $\leftrightarrow$  DSiN
- **Links** 
	- [http://lug-ottobrunn.de](http://lug-ottobrunn.de/)
	- <http://www.lug-ottobrunn.de/wiki/Kategorie:Linuxeinsteiger>

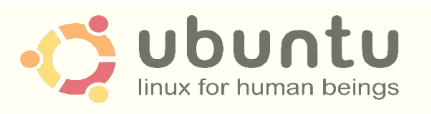

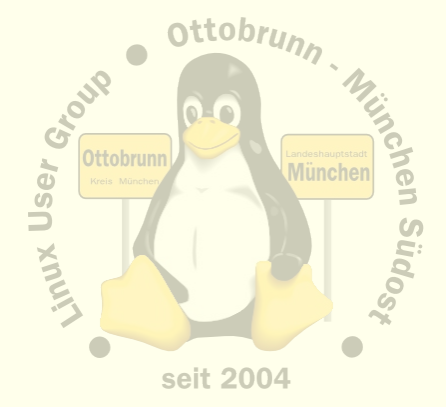

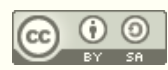

# THE MIGHWAY TO FREEDOM IS NOW OPEN FOR EVERYONE m. turn to go

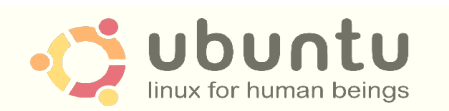

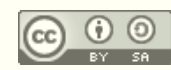

## **GNU/Linux/Ubuntu im sicheren Netz**

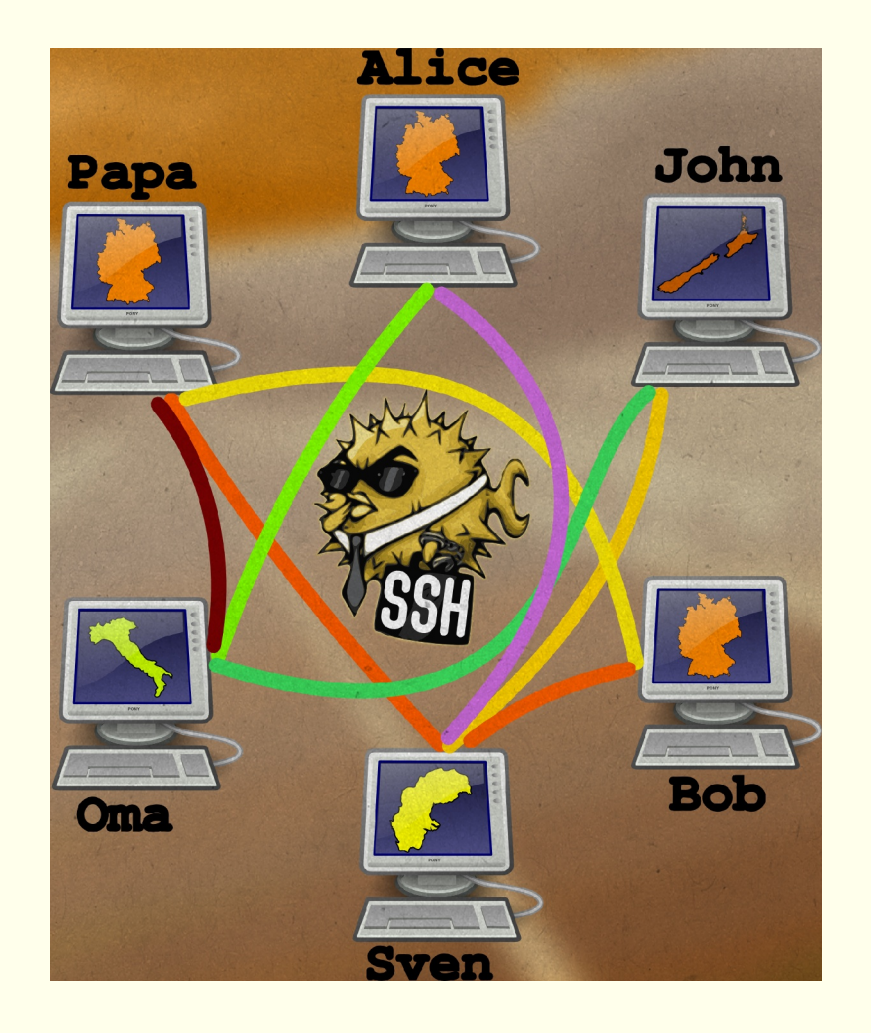

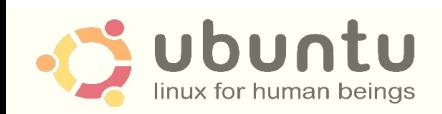

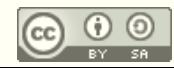

## sicheres Netz für die Familie

- Warum?
	- Grundgesetz, s.o.
	- Überwachung des Traffic nimmt zu (z.B. De-Mail, keine vollst. Verschlüsselung)
	- 'Deep Paket Inspection' ist sehr wahrscheinlich (siehe MS Publikation)
	- Alvar Freude: Zwei Personen kontrollieren 250 Personen [http://odem.org/insert\\_coin/](http://odem.org/insert_coin/)
- **SSH** 
	- universelle sichere Verbindung (verschlüsselt)

## Was kann ich damit tun

- sichere Terminal Verbindung
- Ausgabe von Programmen umleiten
- Filemanager verteilt verwenden
- mit Tunnel beliebige Programme sicher ins Netz beringen
- Familiennetzwerk mit SSH
	- Netz zwischen Benutzern, die sich gegenseitig vertrauen
	- ohne Zusatzsoftware, in Linux 'out of the box'
	- Zugriff auf den eigenen Desktop mit X2GO

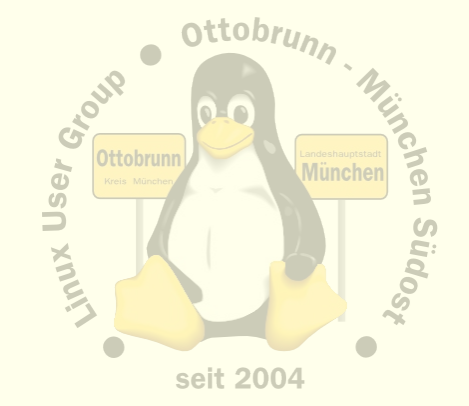

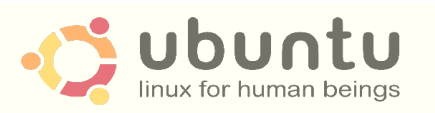

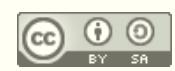

## sicheres Netz in unsicheren Zeiten ....

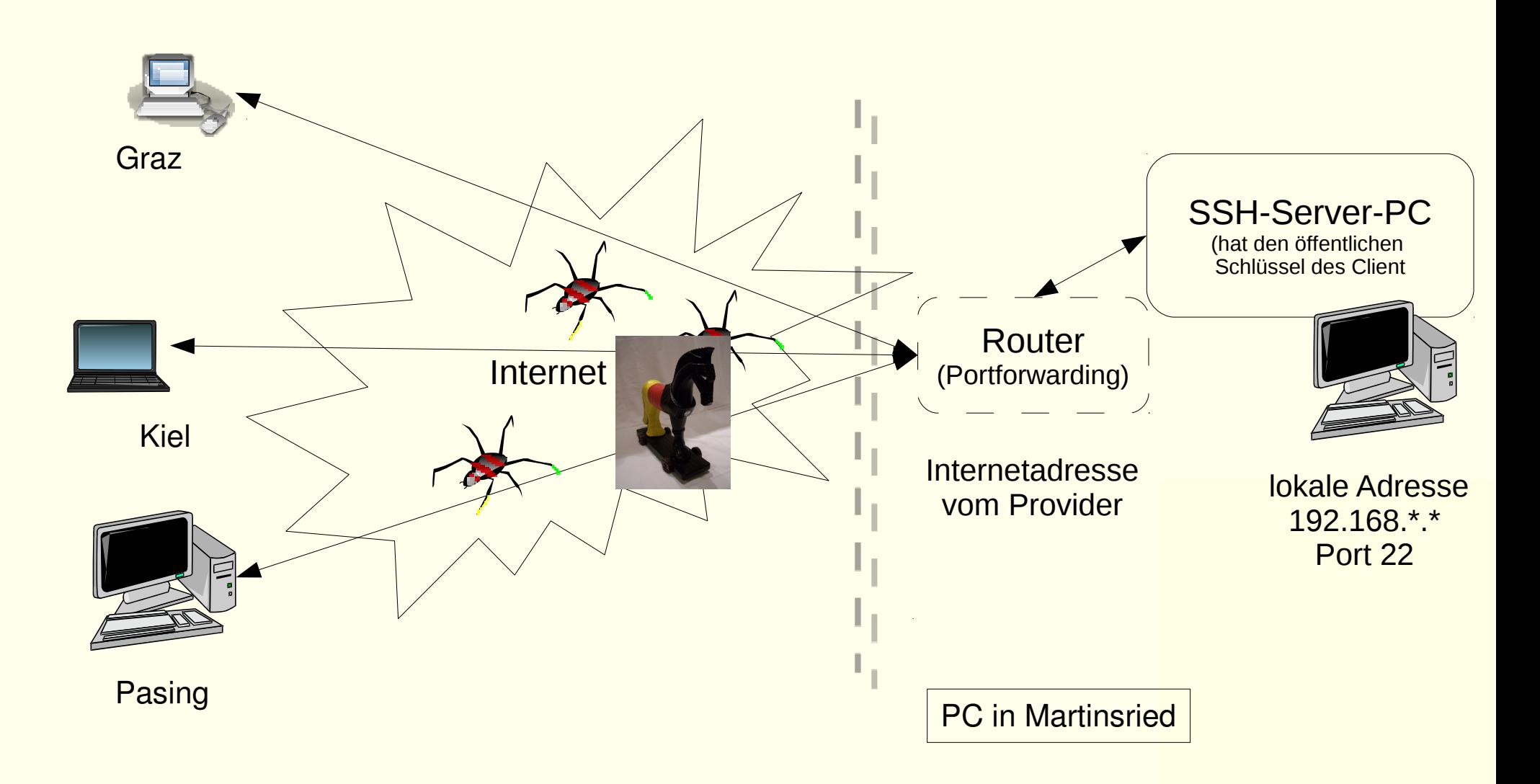

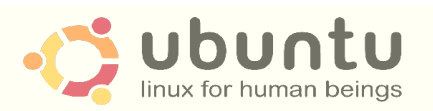

**Grazer Linuxtage 2011 Richard Albrecht** Linux User Group Ottobrunn, München Südost http://de.wikipedia.org/wiki/Datei:Bundestrojaner.jpg, CC:by-sa

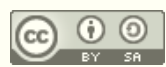

## Voraussetzungen für die folgenden Abschnitte

#### • Installieren von Programmen

- Synaptic, apt-get
- Hilfesystem (man, info, Wikis)

## • Terminal

- öffnen, einfache Kommandos absenden
- arbeiten als root, sudo -s

#### • Netzwerk

- Internetadressen, Namensauflösung, DynDNS
- Dienste, Ports (steht in /etc/services)
- Router, Modem
- Rolle des Providers

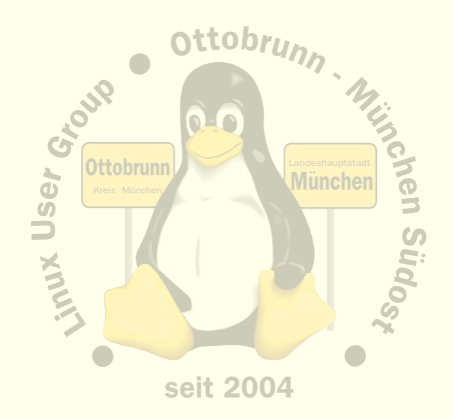

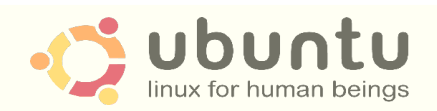

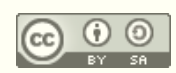

## **Remote Zugriff mit SSH, Installation**

- SSH installieren (auf allen beteiligten PCs)  $\bullet$ 
	- # apt-get install ssh
		- · Server absichern
		- Passwort-Login für alle Benutzer sperren
		- steht alles in den Links unten
	- Schlüsselpaar erzeugen und sichern (\$ key-gen)
		- · für jeden Benutzer auf dem Client
	- öffentliche Schlüssel auf die Server verteilen
		- Privater Schlüssel verbleibt auf dem Client
		- Öffentlicher Schlüssel kommt auf den Server (~/.ssh/authorized keys2)

#### **Router freischalten**

- Port 22 (bzw. der für SSH gewählte Port) muss zum Server-PC weitergeleitet werden
- Firewall im Router abschalten, bzw. den SSH Port freischalten  $\qquad \qquad -$
- Links bei LOMSO
	- http://www.lug-ottobrunn.de/wiki/SSH Simple  $\qquad \qquad -$
	- http://www.lug-ottobrunn.de/wiki/SSH Spickzettel  $\qquad \qquad -$

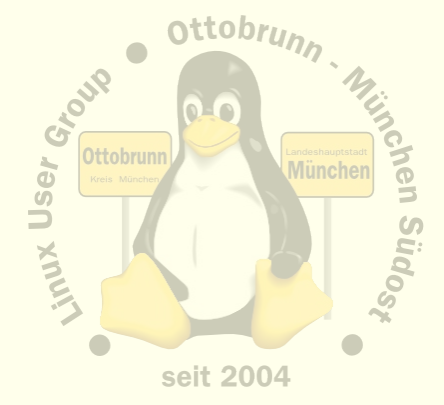

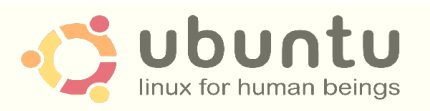

PermitRootLogin no **PasswordAuthentication no** 

## **SSH-Netz**

#### **Client-Server Struktur**  $\bullet$

- jeder PC kann gleichzeitig Client und Server sein  $\equiv$
- Client-Benutzer hat beide Schlüssel  $\overline{\phantom{m}}$
- Server-Benutzer hat den öffentlichen Schlüssel des Client  $\qquad \qquad -$
- Wer  $\rightarrow$  Wohin ?
	- Client initiiert Verbindung zu einem Benutzer auf dem Server  $\overline{\phantom{0}}$
	- ssh benutzer@server IP Adresse  $\overline{\phantom{m}}$
	- Client bekommt die Rechte von 'benutzer' auf dem Server  $\overline{\phantom{m}}$
	- d.h. der 'benutzer' am Server stellt seinen Account zur Verfügung  $\equiv$
	- Vertrauen untereinander nötig (Familie, Freunde)  $\qquad \qquad -$
- Anwendungen  $\bullet$ 
	- Terminal, Filemanager, Desktop, Tunnel

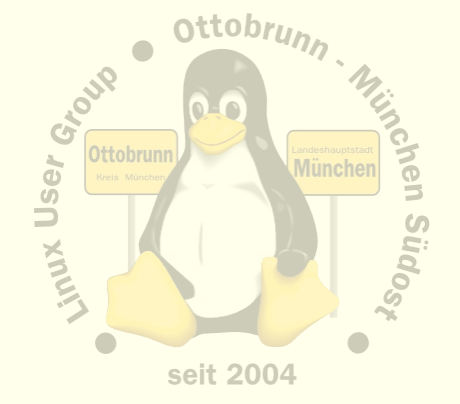

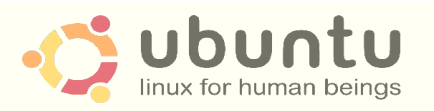

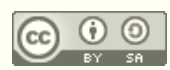

## SSH Anwendungen, Beispiel Filemanager Nautilus

Im Filemanager: ssh://benutzer@IP-Adresse/home/benutzer  $\bullet$ 

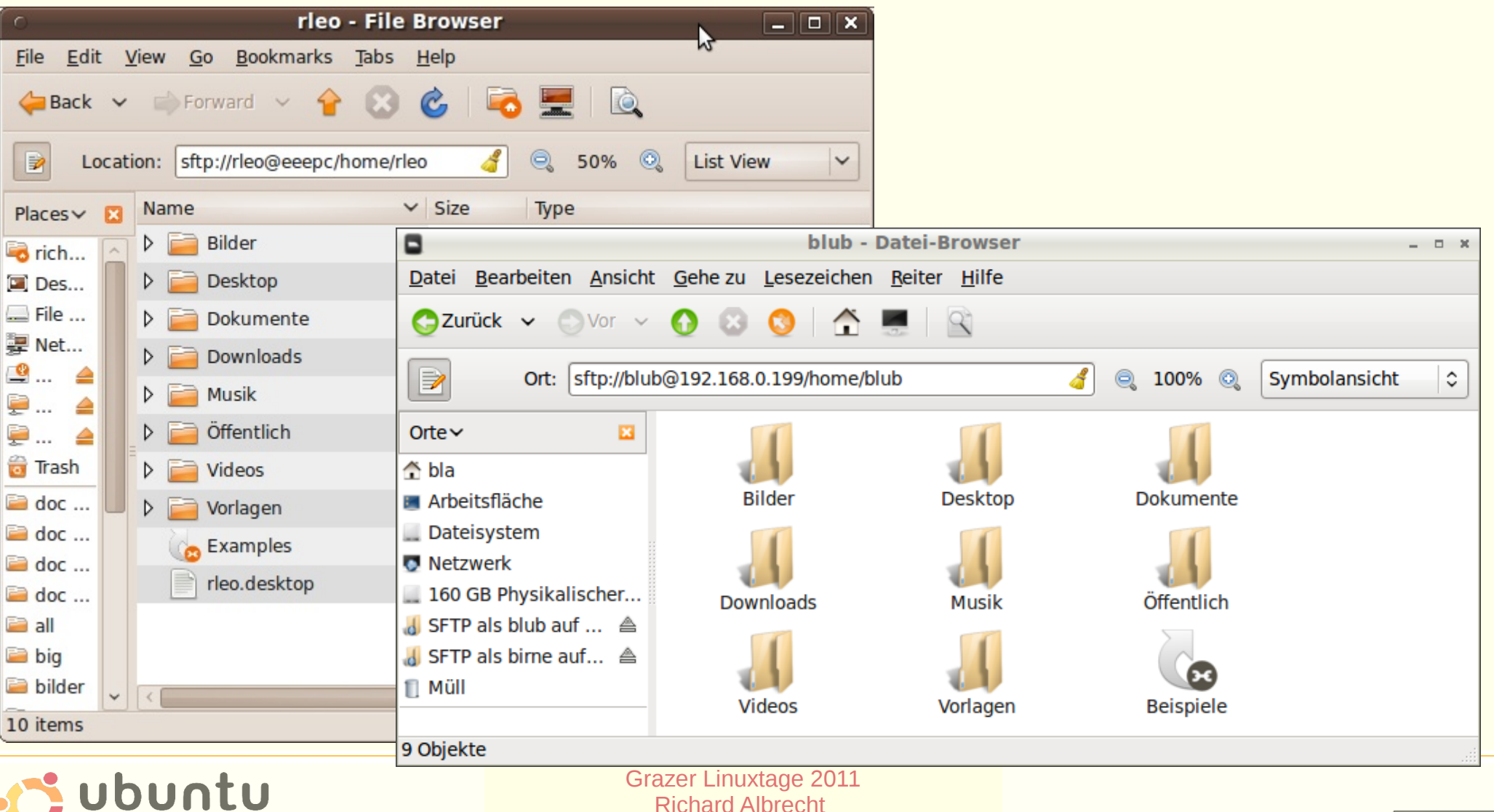

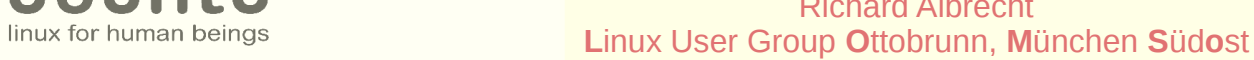

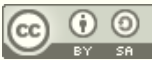

# SSH Tunnel, Beispiel Remote Desktop (VNC)

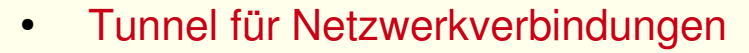

- Remote Desktop sendet auf Port 5900 + Offset
- Offset erlaubt es, mehrere Desktops zu verwalten
- der VNC Betrachter muss nur den Offset 'wissen'

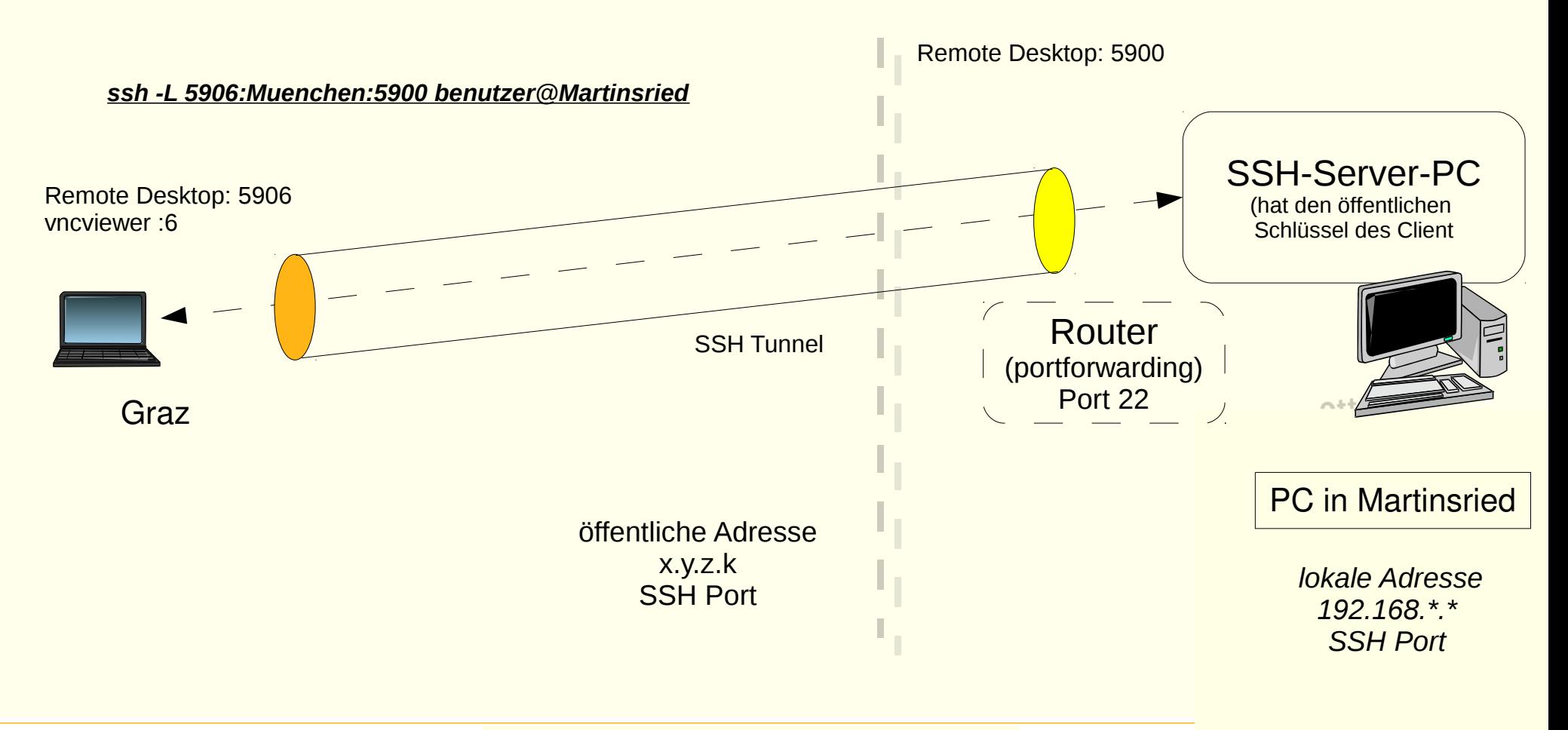

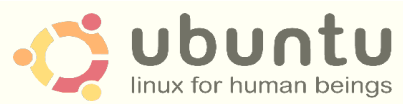

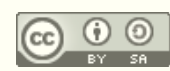

# **SSH Anwendungen: Remote Desktop mit X2GO**

- $X2GO$  $\bullet$ 
	- www.x2go.org
	- z.B. für den mobilen Einsatz
	- Server zu Hause installieren, keine Konfiguration  $\overline{\phantom{0}}$
	- # apt-get install x2goserver-home
	- http://www.lug-ottobrunn.de/wiki/Remote Desktop mit X2GO
	- Client auf portablen PC installieren und SSH Parameter konfigurieren
	- jetzt benötigt man nur noch ein Stück Internet, egal, wie unsicher  $\overline{\phantom{0}}$
	- und man hat 'seinen' PC zu Hause, als wäre er vor Ort
	- Sicherheit des Netzes entsteht durch SSH
- Vorteile  $\bullet$ 
	- eigene Session
	- Benutzer am Server muss nicht eingeloggt sein  $\overline{\phantom{m}}$
	- ideal für unterwegs  $\overline{\phantom{m}}$
- **Nachteil**  $\bullet$ 
	- keine 'Fernsteuerung' des Desktops des Benutzers am Server

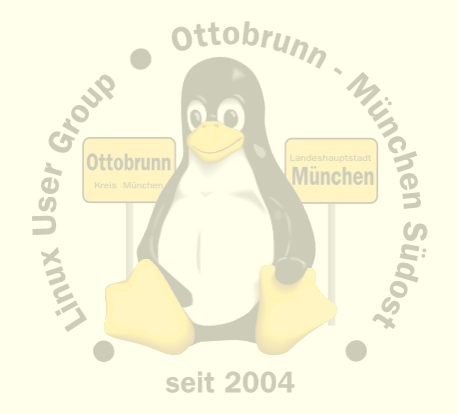

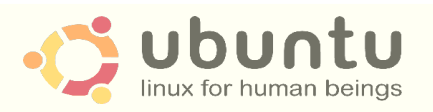

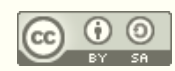

## X2GO, so sieht es aus

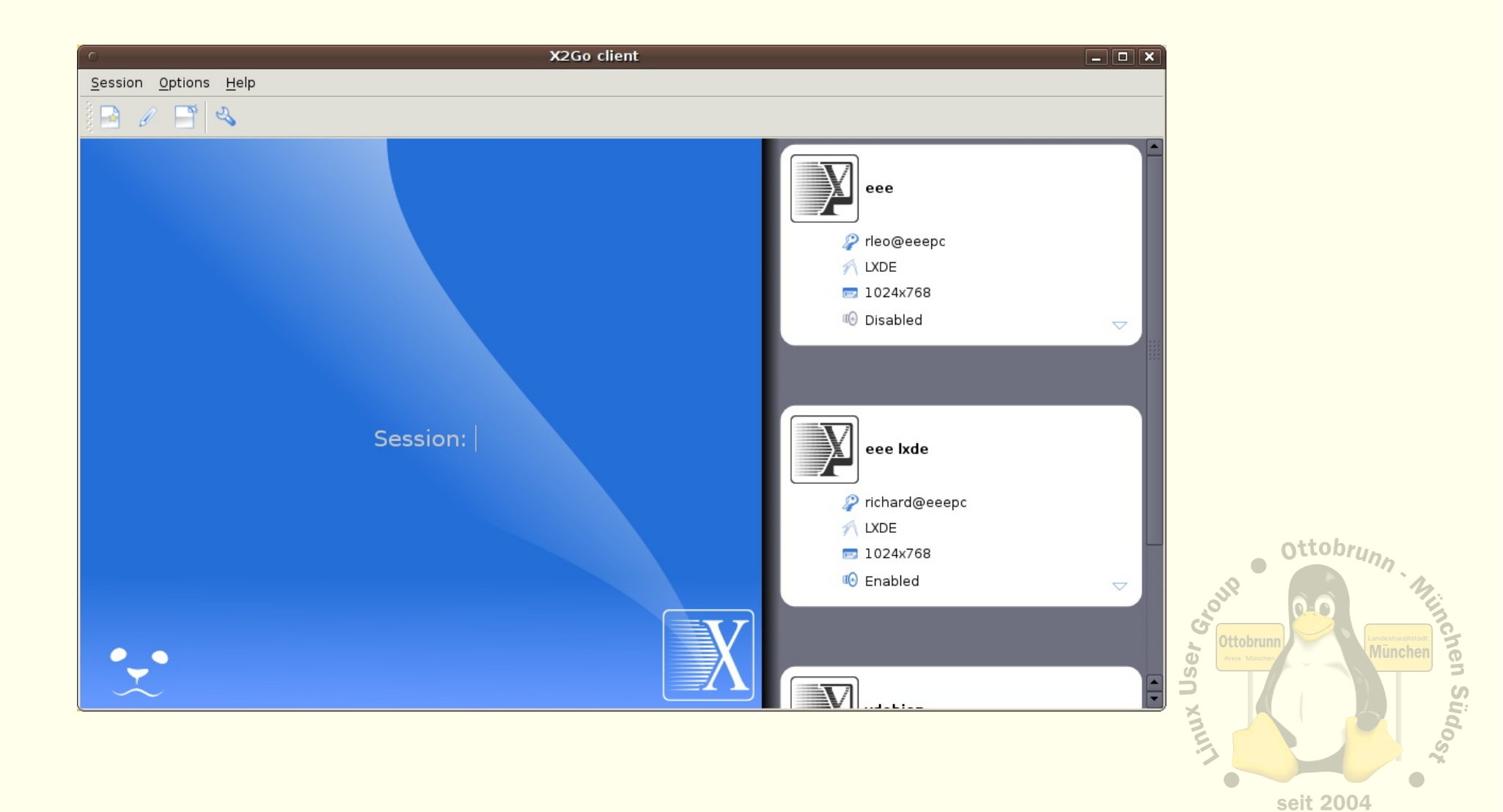

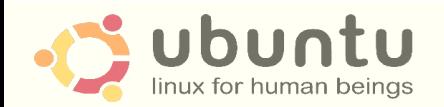

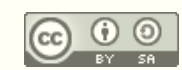

# Virtualisierung mit KVM

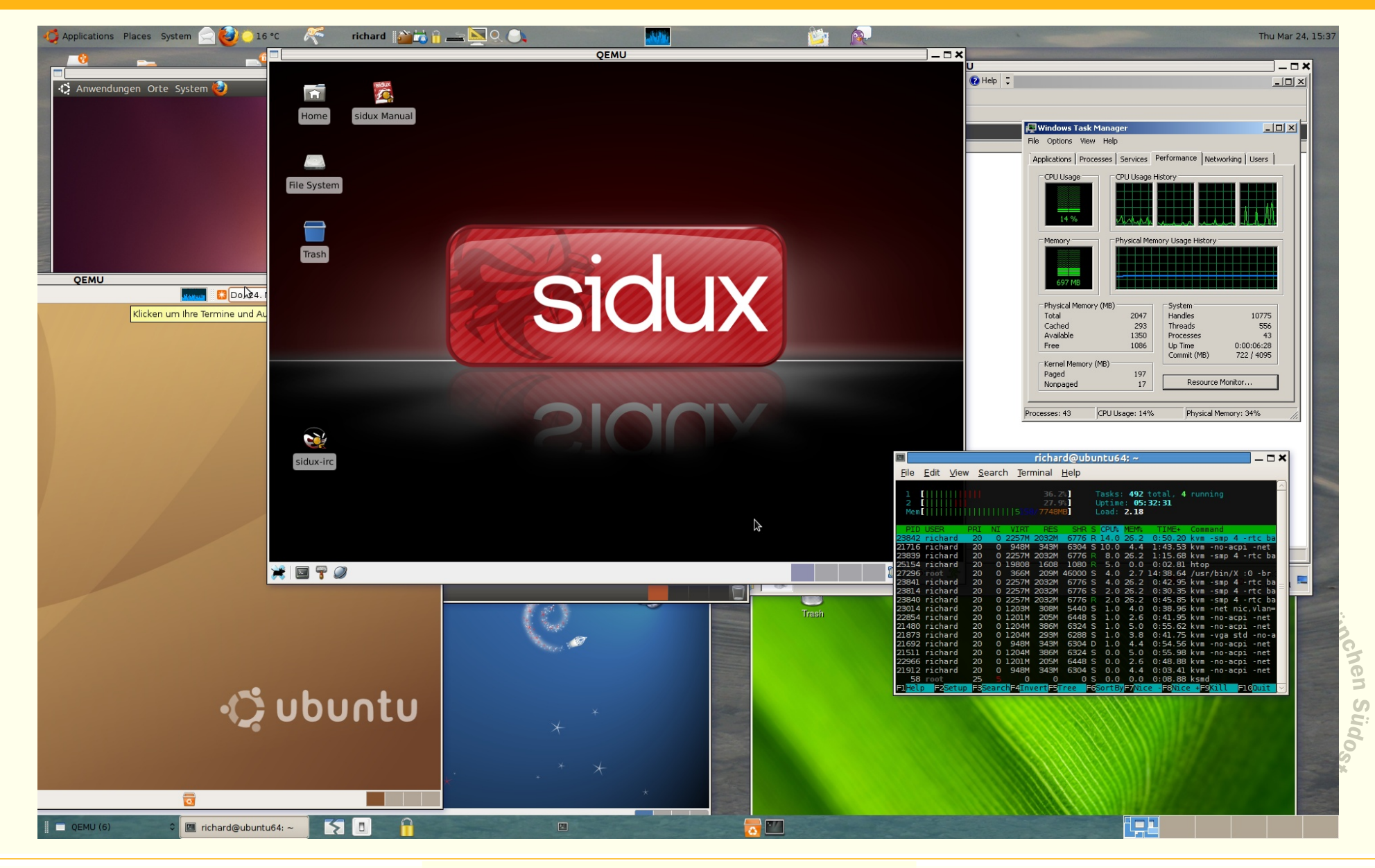

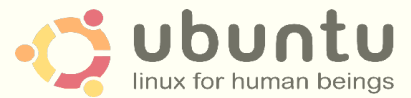

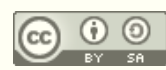

# Was ist KVM?

#### • Kernel Based Virtual Machine

- Seit 2006 im Kernel, basiert auf QEMU, von Ubuntu favorisiert
- KVM Buch:<http://qemu-buch.de/de/index.php/Hauptseite>
- http://www.linux-kvm.org/page/Main\_Page
- [http://www.lug-ottobrunn.de/wiki/Virtualisierung\\_mit\\_KVM](http://www.lug-ottobrunn.de/wiki/Virtualisierung_mit_KVM)
- PC im PC
	- alle Teile eines PC werden über Software simuliert
		- Festplatten, Maus, Netzwerk, Grafik usw.
- Voraussetzung
	- moderner PC, mit Virtualisierungserweiterung in der CPU
- Performance (Beispiel aus der Praxis)
	- 36000 XSL Transformationen (XML nach XML umwandeln)
	- **Vista**, native CPU, Intel Q9550, Quadcore, **4 GB RAM**, 32 bit
		- Laufzeit: 13m:12s
	- **XP** in **KVM**, nur **1 GB RAM**, 32 bit
		- Laufzeit: 12m:52s
	- **Host**: Ubuntu, 64 bit, AMD 4850e, Dualcore, **8 Gig RAM**

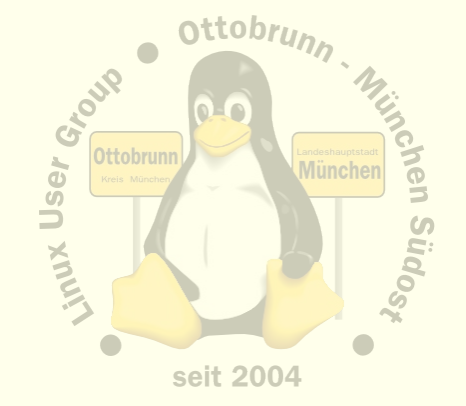

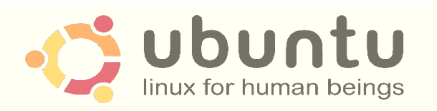

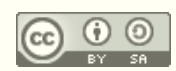

# **Installation von KVM unter Ubuntu**

- Siehe Webseiten von 'ubuntuusers.de' und 'ubuntu.com'  $\bullet$ 
	- http://wiki.ubuntuusers.de/KVM
	- http://wiki.ubuntuusers.de/QEMU  $\overline{\phantom{m}}$
	- https://help.ubuntu.com/community/KVM
	- Install **gemu-kvm** und testen
		- \$ kvm-ok  $\bullet$
		- INFO: Your CPU supports KVM extensions
		- INFO: /dev/kvm exists  $\bullet$
		- KVM acceleration can be used
	- Details auf den Webseiten
	- oder Email an mich
		- richard (punkt) albrecht (at) web (punkt) de
- KSM Intervall erhöhen, oder abschalten  $\bullet$ 
	- 'Kernel same page merging' ist oft zu knapp eingestellt (alle 20 msec)
	- http://www.linux-kvm.com/content/using-ksm-kernel-samepage-merging-kvm  $\overline{\phantom{m}}$
	- in /etc/default/gemu-kvm  $\overline{\phantom{m}}$ 
		- KSM ENABLED=1
		- SLEEP MILLISECS=200
	- http://www.linux-kvm.com/content/using-ksm-kernel-samepage-merging-kvm

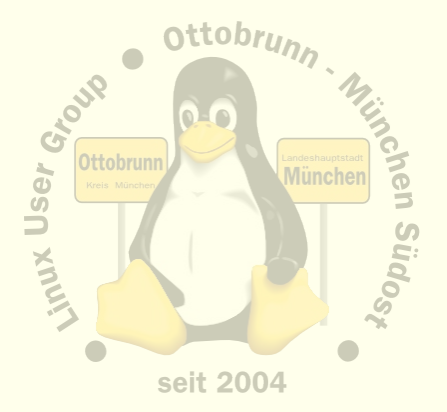

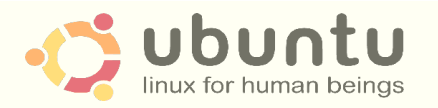

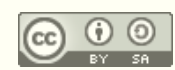

## Einbinden in das lokale Netz

- per default hat jede neue VM ein eigenes Netz hinter einem Router  $\bullet$ 
	- Sicherheit durch Software-Firewall im Router
	- VM kann Internet erreichen, aber nicht den Host  $\equiv$
	- Host kann VM nicht erreichen  $\equiv$
- bridge utils für Einbindung in das lokale Netz  $\bullet$ 
	- https://help.ubuntu.com/community/KVM/Networking
	- 'Creating a network bridge on the host' ÷
	- \$ sudo apt-get install bridge-utils
- Networkmanager deinstallieren  $\bullet$ 
	- Netzwerk in /etc/network/interfaces einrichten

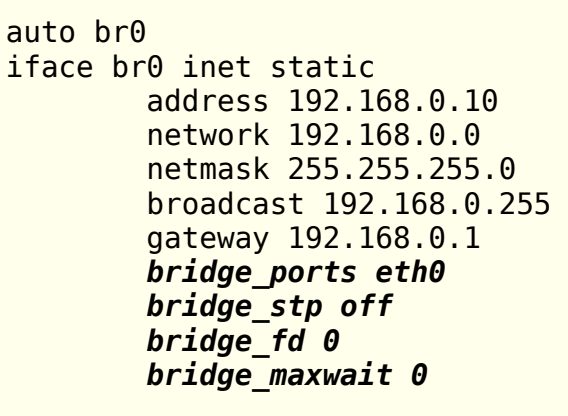

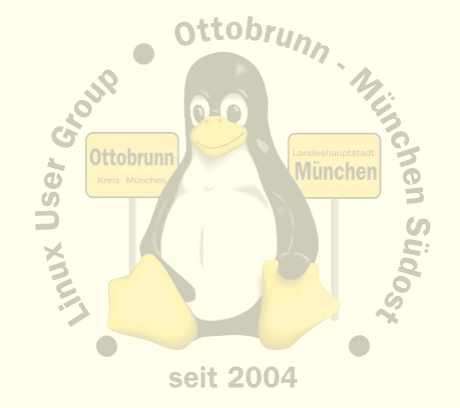

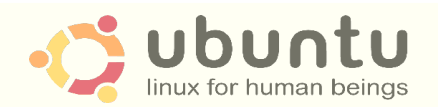

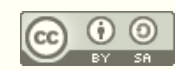

## Setzen der Rechte, KVM benötigt teilweise root Rechte

- # chmod 660 /dev/kvm, von Hand oder in in 'rc.local' eintragen
	- KVM Device ist damit für die Gruppe 'kvm' benutzbar
	- evtl. in /etc/udev/rules.d/40-permissions.rules eintragen
		- KERNEL=="kvm", GROUP="kvm"
		- $KERNEL=="tun"$ . GROUP="kvm", MODE="0666"
- Netzwerkstart über File 'sudoers' ermöglichen  $\bullet$ 
	- /etc/gemuif-up.sh usw. benötigen 'sudo'
	- mit 'visudo' in File 'sudoers' eintragen  $\overline{\phantom{m}}$
	- so sieht es aus, in /etc/sudoers:
		- %kvm ALL=NOPASSWD: /usr/sbin/tunctl, /usr/sbin/brctl, /sbin/ifconfig, /sbin/ifup, /sbin/ifdown

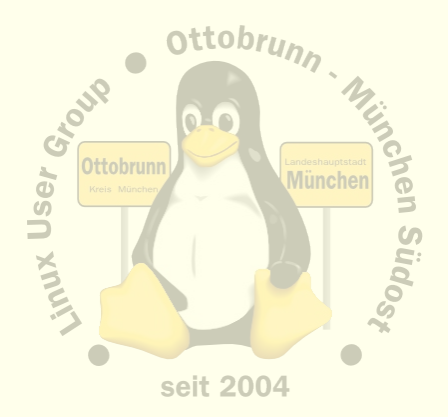

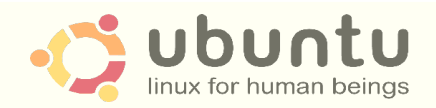

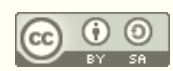

#### **MAC Adressenliste**  $\bullet$

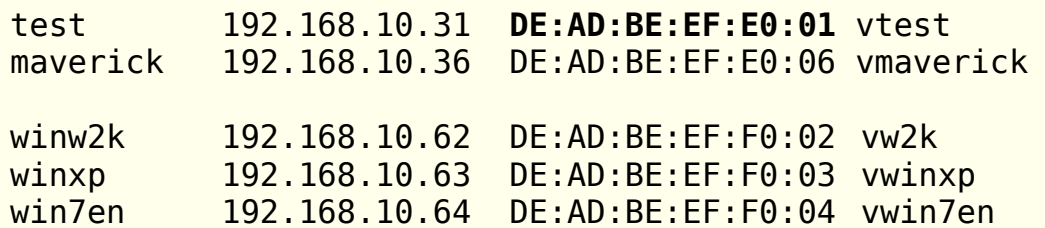

#### **Startfiles mit den Parametern**  $\bullet$

```
#!/usr/bin/eny bash
SYSTEM=winxp
MAC=`grep $SYSTEM ../../config.txt | awk '{ print $3 }'
USERID=`whoami`
iface='sudo tunctl -b -u $USERID'
model=rtl8139
RAM=768
nohup kvm -rtc base=localtime -net nic, vlan=0, macaddr=$MAC -net tap, vlan=0, if name=$iface \
      -m $RAM -hda $SYSTEM.ovl $@
sudo tunctl -d $iface &> /dev/null
```
- Statische IP oder eigener DHCP und DNS Server  $\bullet$ 
	- # apt-get install **bind9**
	- # apt-get install dhcp3-server

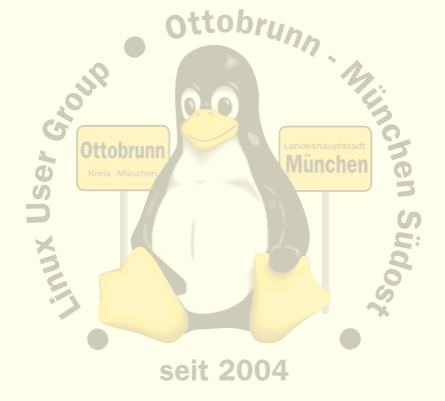

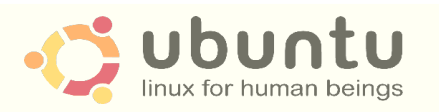

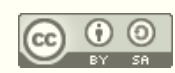

# COW - copy on write

- **Copy On Write**  $\bullet$ 
	- geänderte Blöcke werden nicht überschrieben
	- in "Overlay" abgelegt
- Kommandos  $\bullet$ 
	- \$ gemu-img create -b base.raw -f gcow2 overlay.ovl  $\equiv$
	- statt base.img jetzt overlay.ovl starten  $\overline{\phantom{m}}$
	- \$ gemu-img commit overlay.ovl  $\overline{\phantom{m}}$

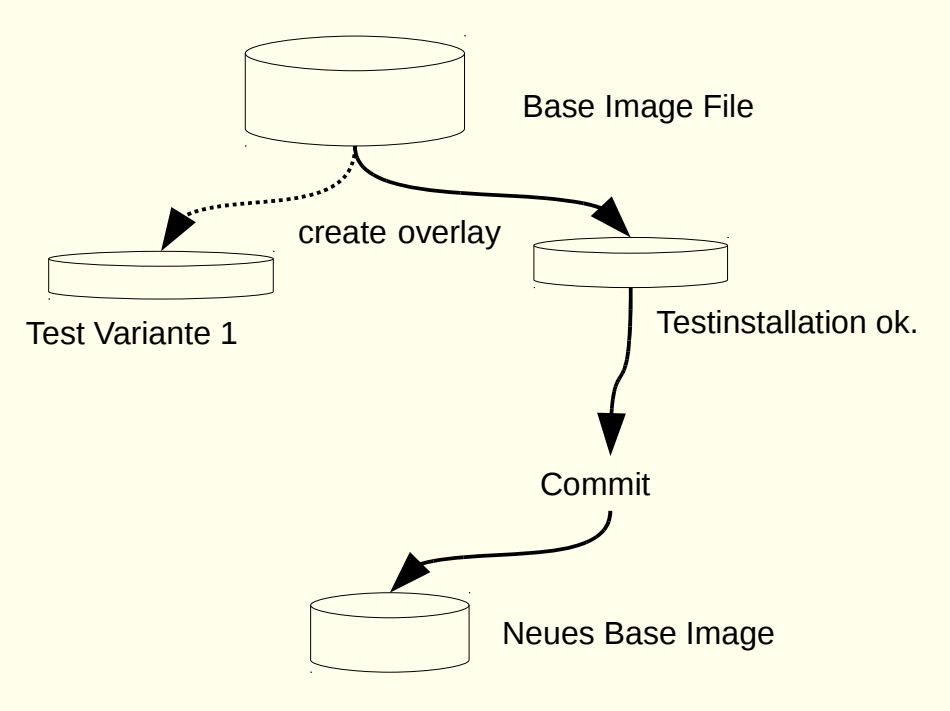

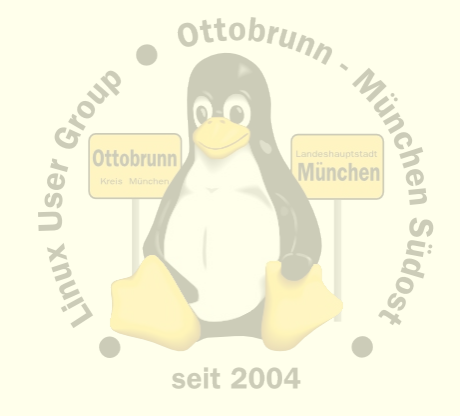

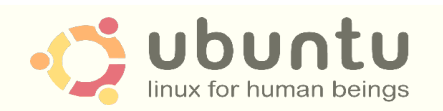

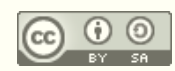

## Was kann man jetzt alles machen

- Live CDs testen, Mini Demo
	- \$ kvm -hda test.img -cdrom file -boot d
- Umzug eines alten PC
	- [http://www.lug-ottobrunn.de/wiki/Umzug\\_eines\\_PC\\_nach\\_KVM](http://www.lug-ottobrunn.de/wiki/Umzug_eines_PC_nach_KVM)
- Overlays
- Snapshots, live Migration
- QEMU Monitor (ctrl-alt-2)
- Demos am Stand maverick, dapper, debian, arch, sidux uvam.
- Demo
	- SSH Tunnel einrichten
	- Gast kann kein SSH, ist aber durch SSH erreichbar (!)
	- SSH -L 10025:192.168.10.103:3389 [lug1@example.com](mailto:lug1@example.com)
	- mit 'grdesktop' auf localhost (!) sich mit dem Gast verbinden

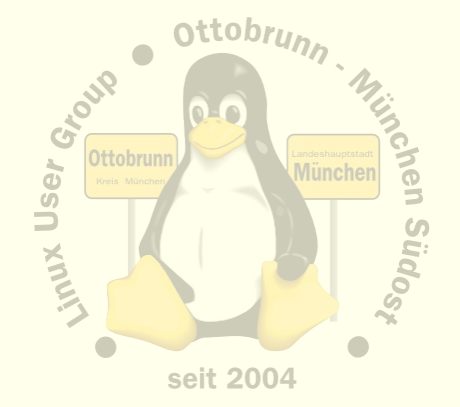

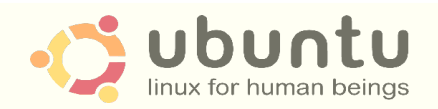

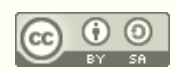

# privates sicheres Netz sie haben die Kontrolle

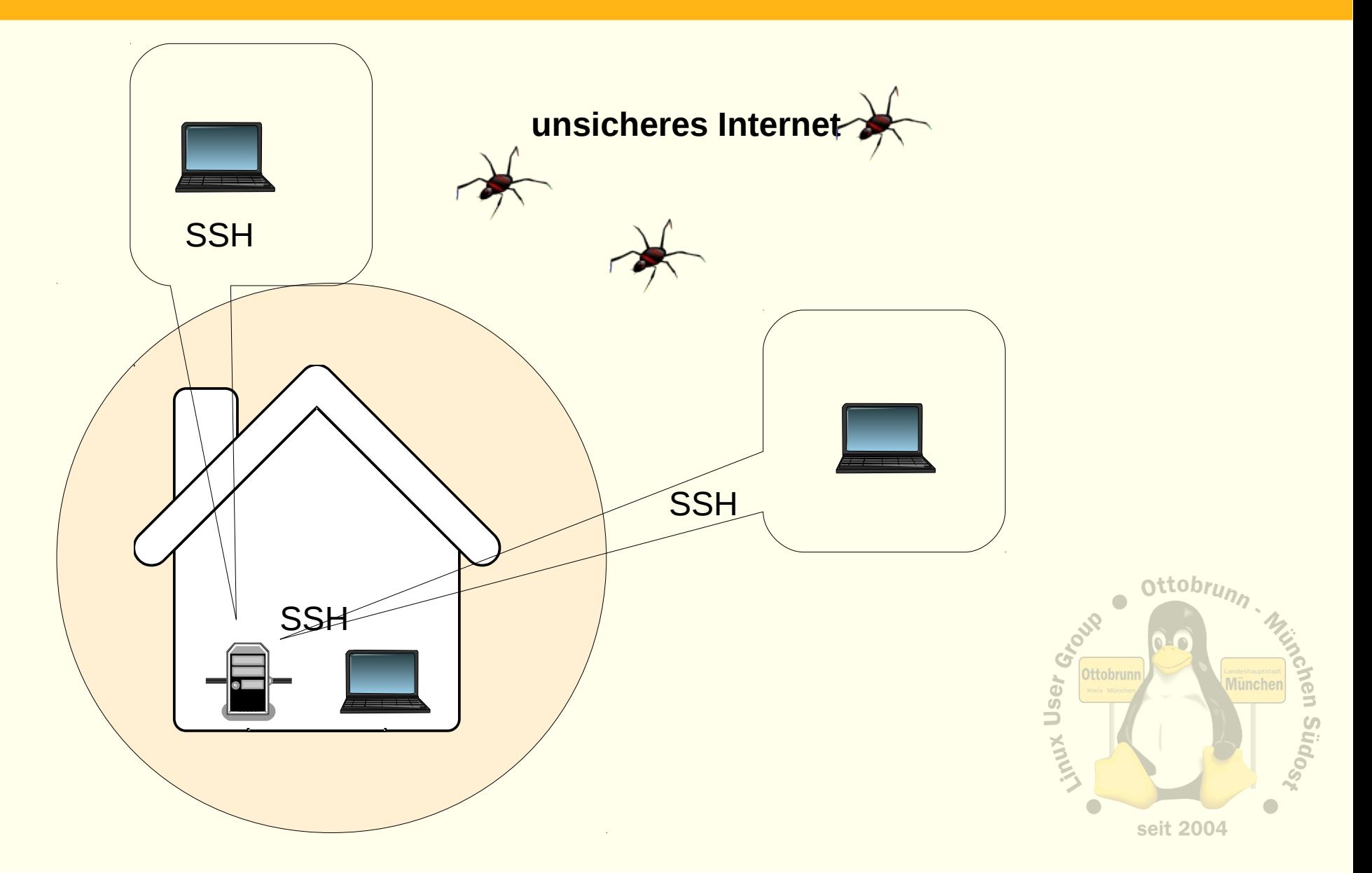

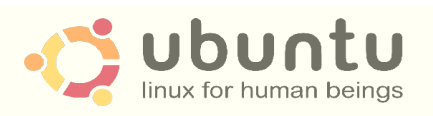

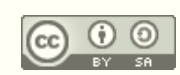

## Ende ...

## • 'to go the Ubuntu Way'

ist der Weg zu einem sichern, einfachen und stabilen System

#### • Lernprozess

- besserer Umgang mit dem Internet
- bessere Kenntnisse im Umgang mit dem Computer
- **Ergebnis** 
	- **Sie** werden staunen, was **Sie** alles im Umgang mit Ubuntu gelernt haben
- sicheres privates Netz
	- einfach, transparent, sicher
	- KISS (Ockham)
- KVM
	- alter PC lebt virtuell weiter
	- jedem sein PC, egal, wo man sich aufhält

Vielen Dank für Ihre Aufmerksamkeit und einen schönen Linuxtag in Graz Richard Albrecht, LOMSO

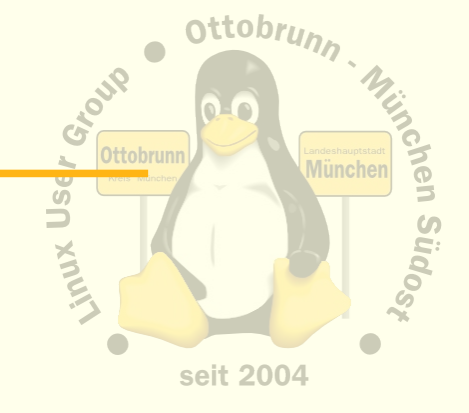

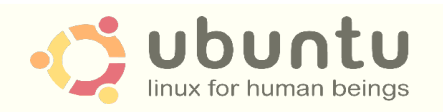

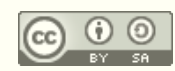